## Cloud Computing

Stephanie Gogarten

Adapted from material by David Levine and Roy Kuraisa

#### Not powerful enough for WGS data

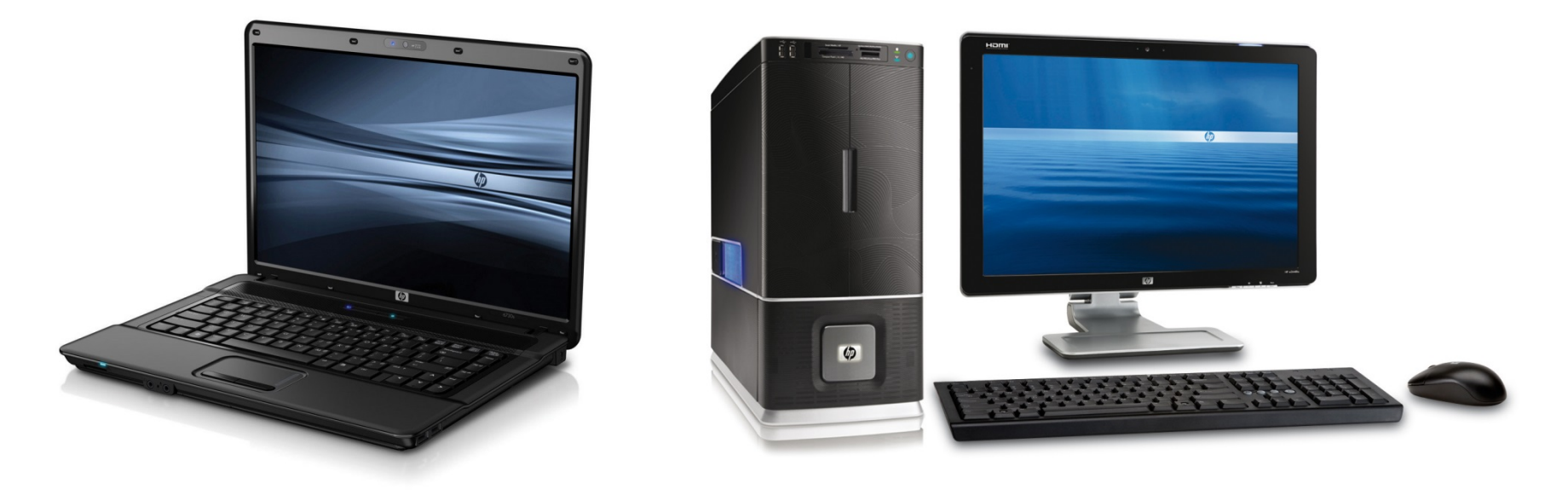

- Memory
- CPU
- Disk space

#### Single server OK for smaller data sets

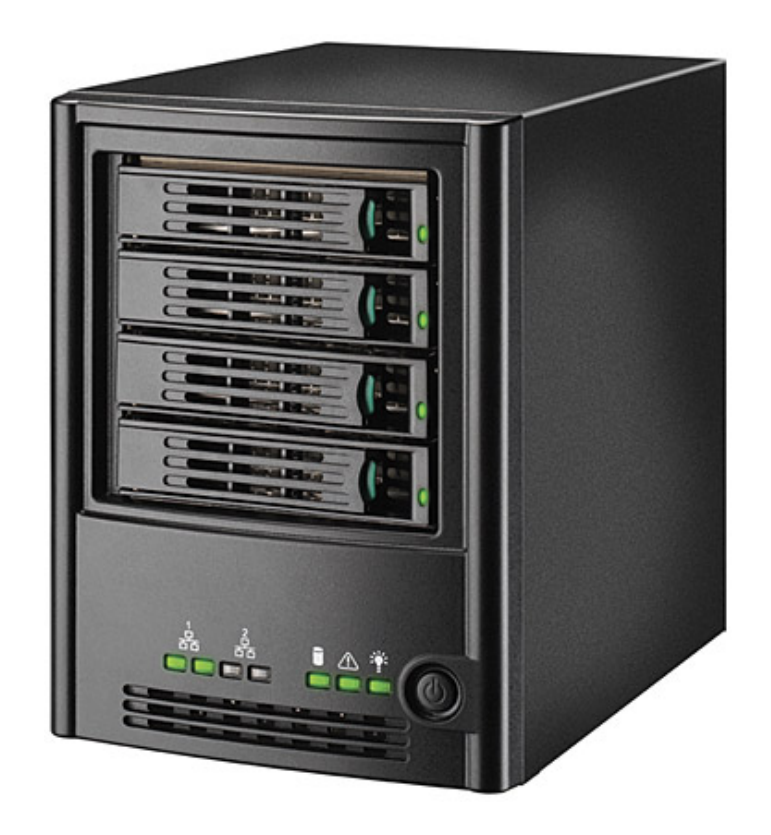

#### Large WGS data sets belong on a cluster

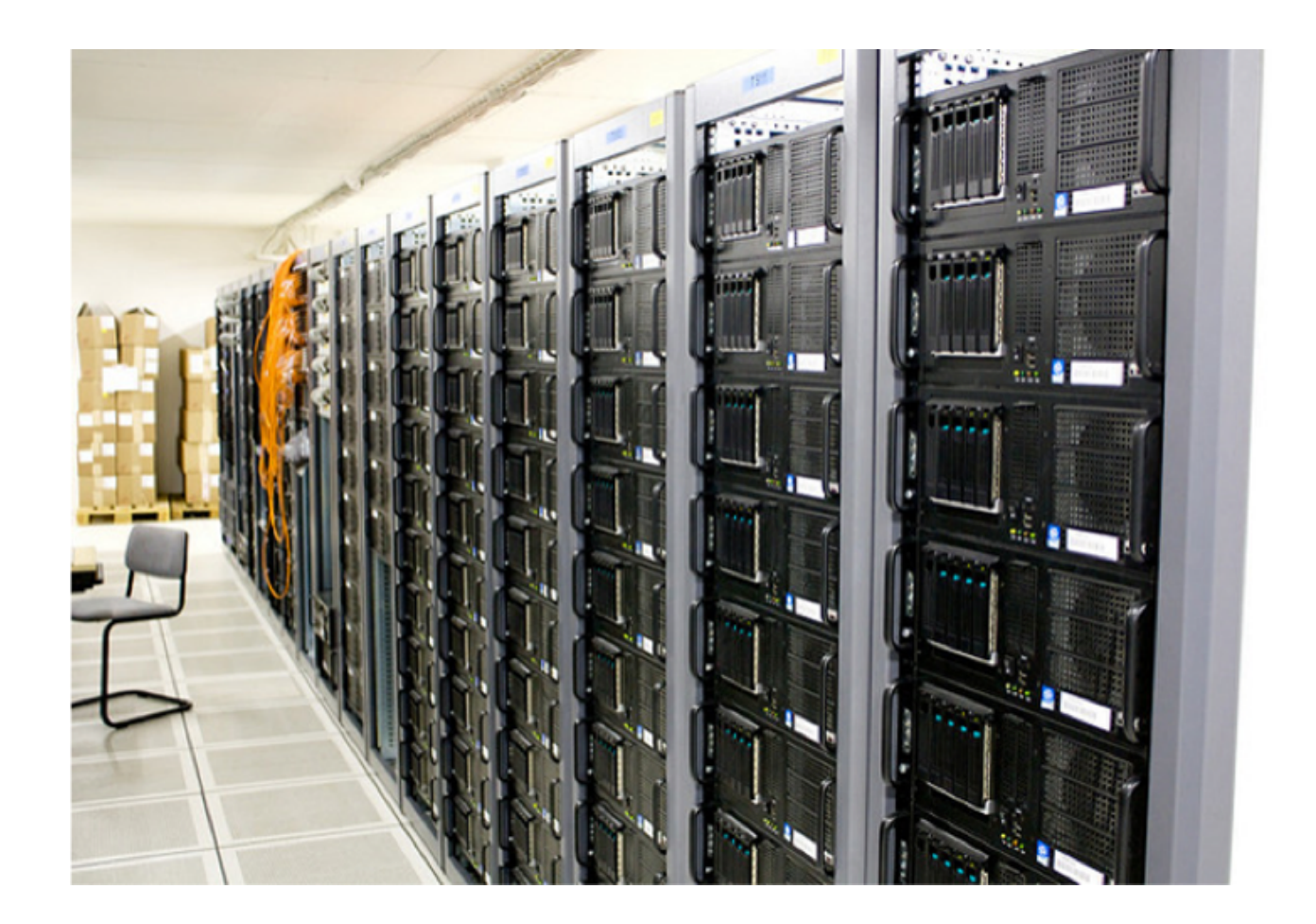

## What is a Cluster?

- Hardware
	- Many computers (instances) each with
		- Multiple processors (cores)
		- Own shared memory
	- Shared file system
	- Network connectivity
- Software
	- Linux OS
	- Queuing system (SGE)

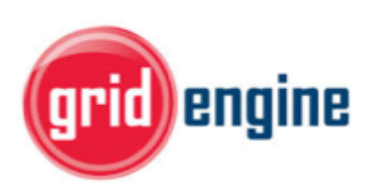

- Jobs execute independently
- Pros: Many cores and lots of memory
- Cons: Responsible for managing parallelism

## Where to get a cluster?

- Owning is expensive, so rent (Cloud)
- Pros
	- No/low infrastructure costs
	- Pay per use model
	- Scalable with increasing data set sizes
	- Variety of computers (RAM, CPU, disk, GPU)
	- Minimal management
	- Automatic software updates
	- Reliability and disaster recovery

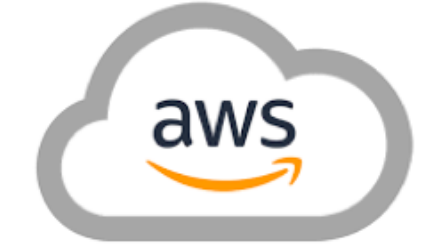

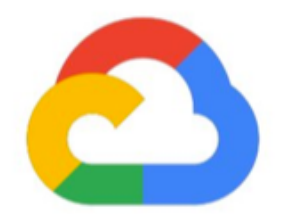

Google Cloud

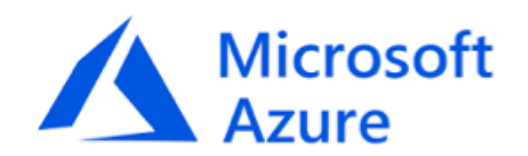

## Where to get a cluster?

- Owning is expensive, so rent (Cloud)
- Cons
	- Ongoing monthly costs
	- Pay for debug runs, failed runs, instances left running
	- You are your own IT person (or still need one)
	- Manage much of your own security
	- Extra effort to minimize costs
	- Cloud vendor lock-in
- Unless you use a managed
- genomics platform

## Where to get a cluster?

- Cloud-based genomics platforms
- Pro: ease of use
- Con: apps/workflows may be platform-specific

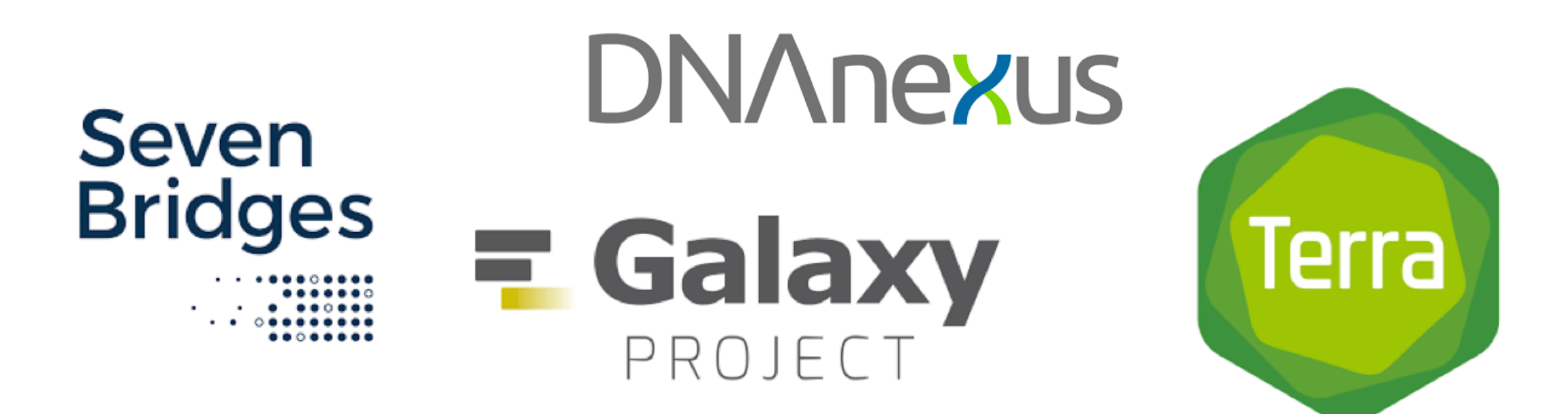

# Managing Pipeline Parallelism

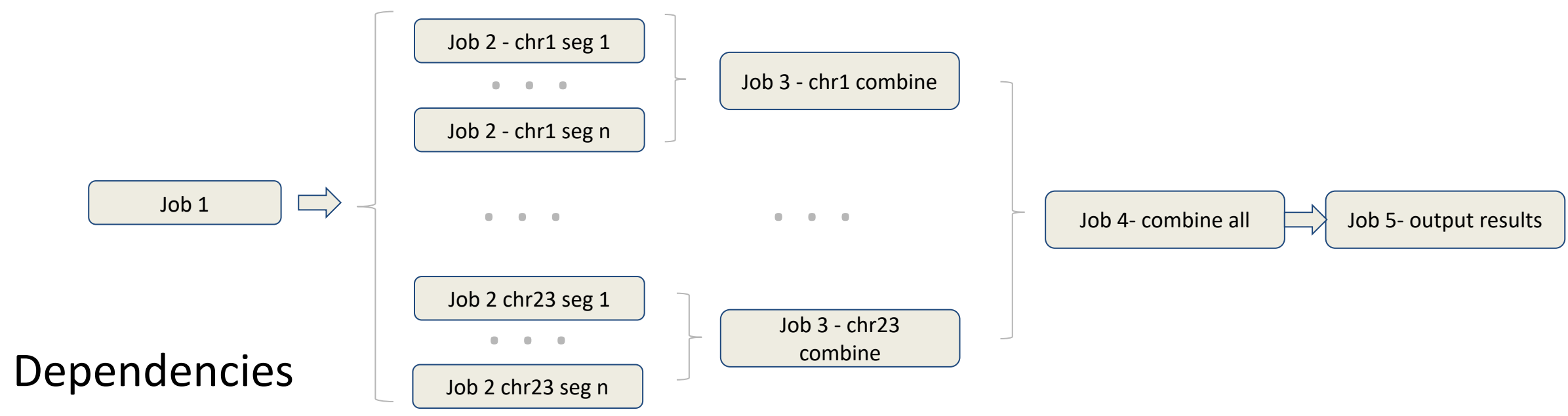

- Synchronization
- **Heterogeneity**
- **Autoscaling**
- **Retry**

Cloud environments add cost complexity

## Managing Pipeline Parallelism

- Explicit management (command line tools)
	- Python, JSON
	- AWS Batch
- Embedded in a genomics application (GUI)
	- Seven Bridges, DNAnexus, Galaxy, Terra
	- Mitigate complexity
	- Centralize data access

#### WGS major computational need

- Run one time
	- VCF to GDS file conversion
- Run a few times
	- Relatedness analysis
- **Run many times**
	- **Association testing**

#### What influences cloud costs

- Number of samples
- Number of variants & filtering
- Number of variants per aggregation unit
- Algorithm: Single variant, Aggregate
- Implementation: sparse matrices, fastSKAT
- Cloud hardware used (cores, RAM, disk)

### UW-GAC analysis pipeline

- https://github.com/UW-GAC/analysis pipeline
- TopmedPipeline R package
- R scripts for various analysis tasks
- Python scripts submit R scripts to a cluster or cloud environment
- TopmedPipeline.py defines cluster environments

#### Cluster class definitions

- All Cluster objects have a submitJob method
- Cluster defaults set in JSON file
	- Users can create custom JSON files to override default parameters

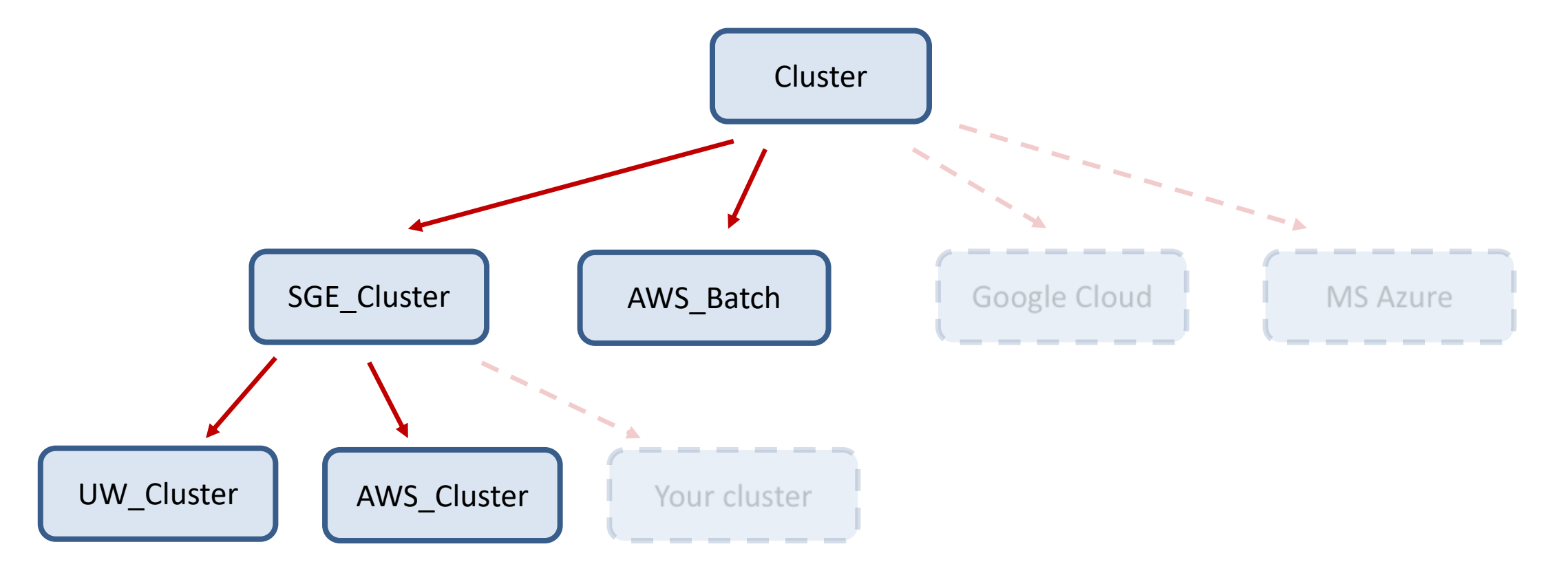

### Analysis configuration

- Every python script requires a configuration file (space-delimited plain text)
- Parameters include input and output file names, job-specific arguments
- Python scripts create intermediate config files to pass to each R script
- Examples in [testdata](https://github.com/UW-GAC/analysis_pipeline/tree/master/testdata) directory (e.g., testdata/assoc window burden.config):

```
out prefix "test"
gds file "testdata/1KG phase3_subset_chr .gds"
phenotype file "testdata/1KG phase3 subset annot.RData"
null model file "testdata/null model.RData"
null_model_params "testdata/null_model.params"
variant include file "testdata/variant include chr .RData"
alt freq max "0.1"
test "burden"
test type "score"
genome_build "hg19"
```
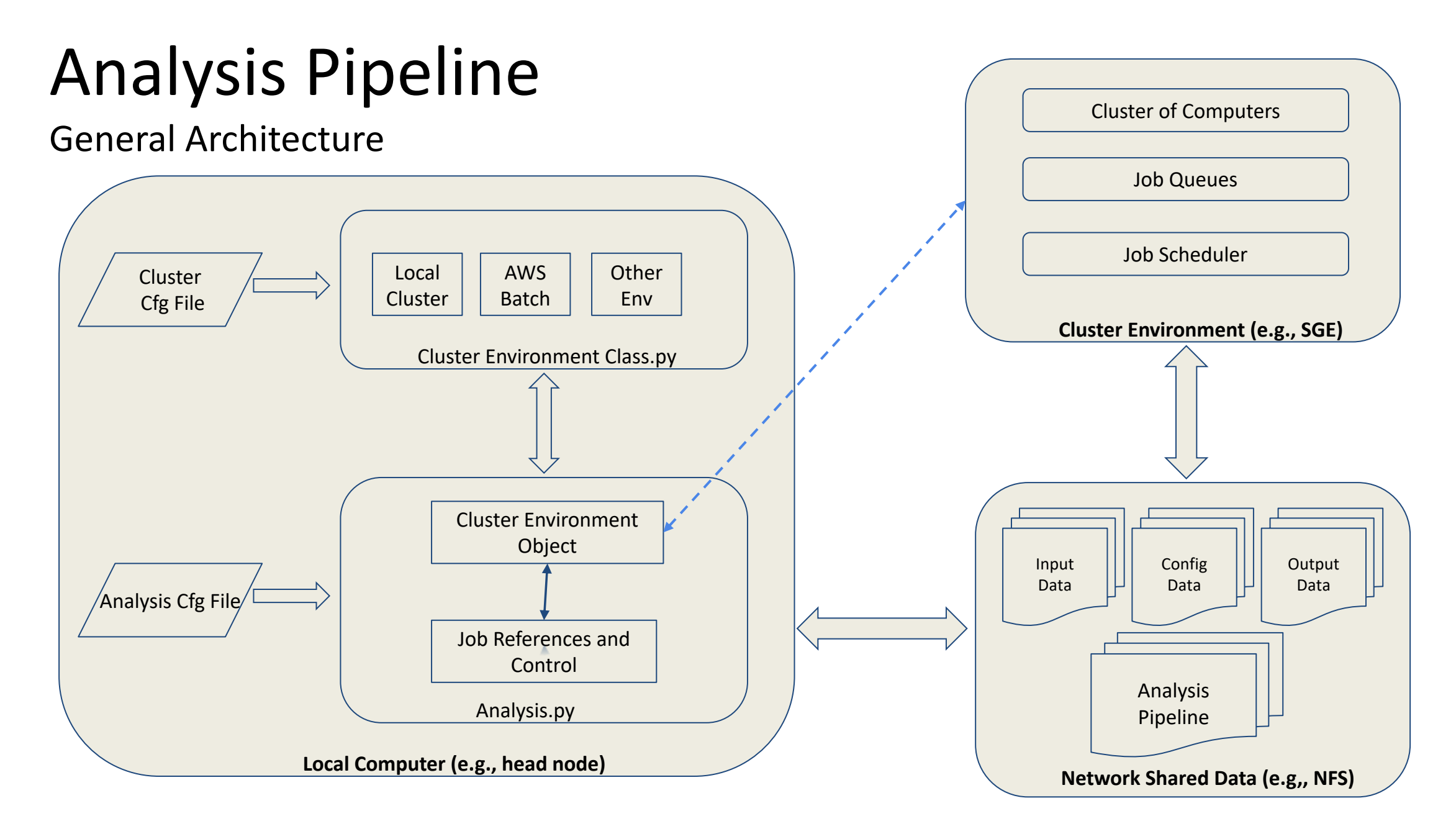

## Parallelization

- By chromosome
- By segment
	- The genome is divided into segments based on length or number of requested segments
	- Default segment length is 10 Mb
	- Each chromosome spawns a job per segment
	- Segments are combined into one file per chromosome
- Multithreading
	- Some jobs allow mutithreading, where the user can request the job be divided among N cores

## Available scripts

- Conversion to GDS
	- vcf2gds.py
- Relatedness and Population structure
	- grm.py
	- ld\_pruning.py
	- king.py
	- pcair.py
	- pcrelate.py
- Association tests
	- null\_model.py
	- assoc.py
	- locuszoom.py

#### Flow chart: pcair.py

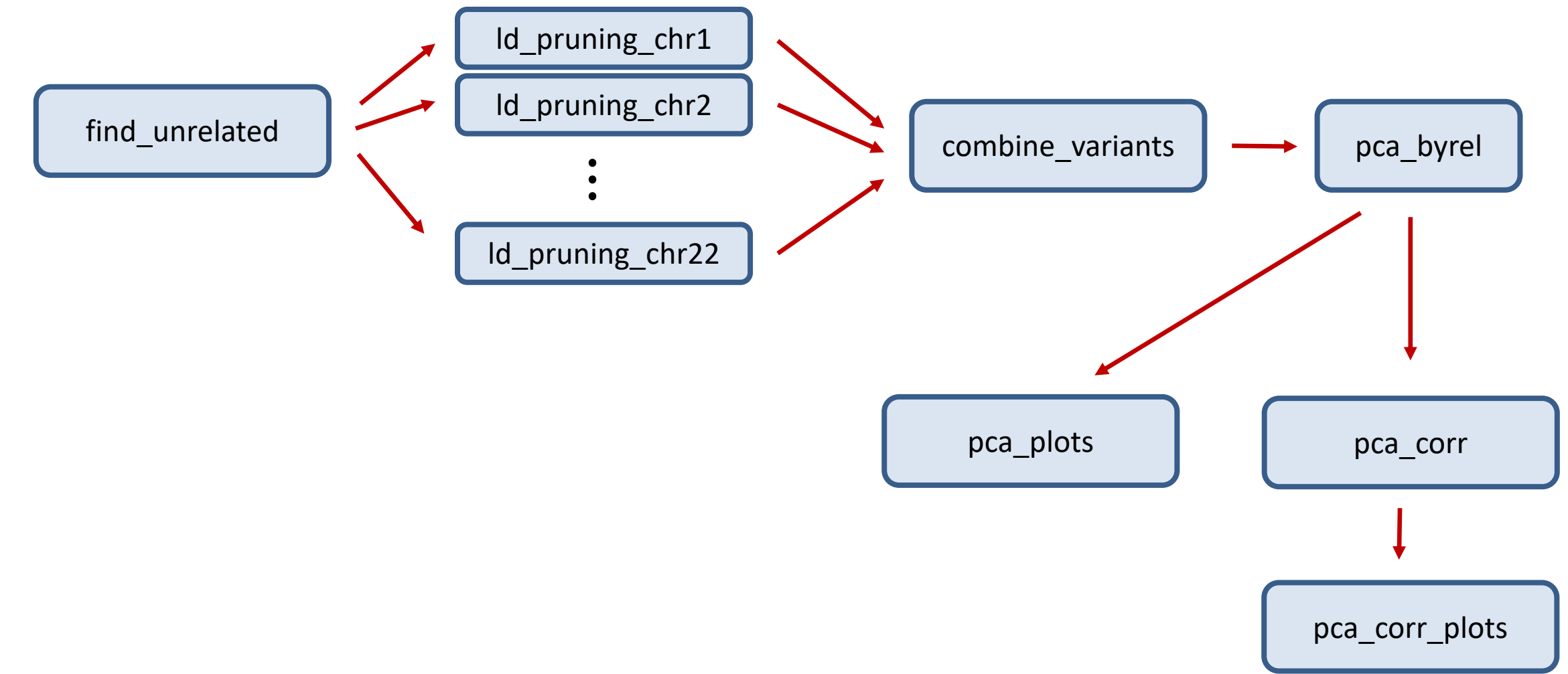

#### Flow chart: assoc.py

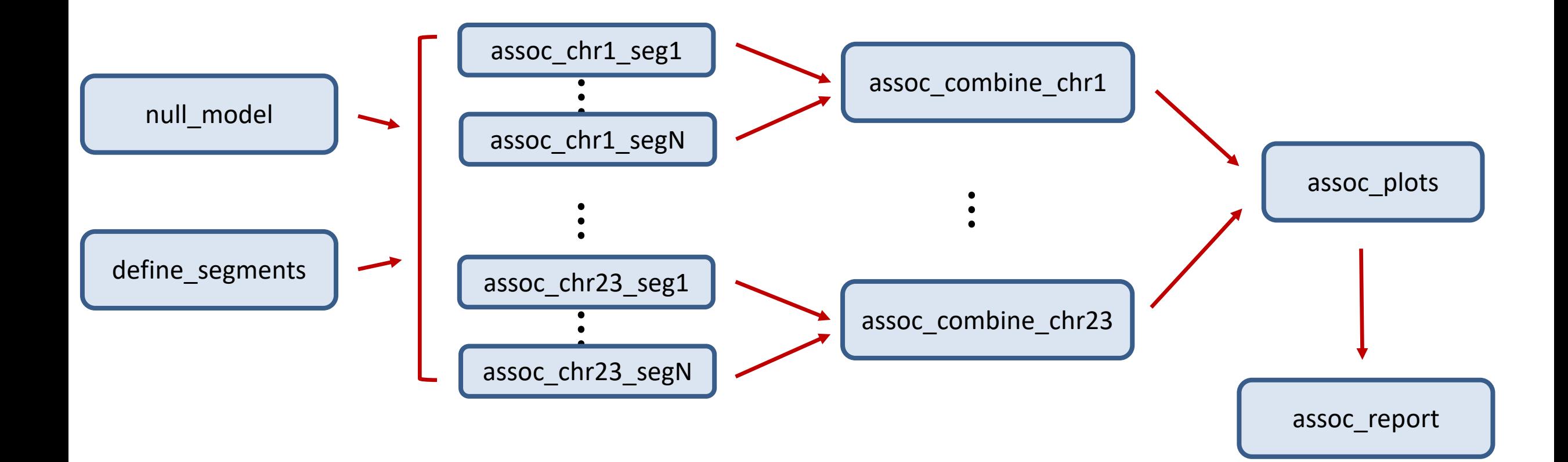

## Managing software dependencies

- R compiled with [Intel MKL](https://software.intel.com/en-us/intel-mkl)
- Bioconductor packages
	- SeqArray
	- SeqVarTools
	- SNPRelate
	- GENESIS
- CRAN packages
	- argparser (argument parsing for R scripts)
	- dplyr, tidyr (data frame manipulation)
	- ggplot2, GGally (plotting)
- Python 2.7
- Command-line software
	- bcftools
	- plink
	- king

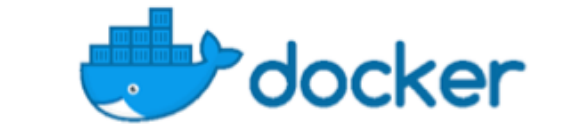

# What is Docker?

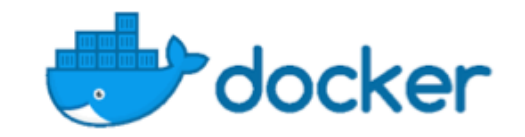

- Platform for developing, deploying and running applications or systems
- A *Docker image* is:
	- built containing all software necessary to run the application
		- Usually built from a base image (e.g., *ubuntu*)
		- Includes all additional software to support an application or system (e.g., *gnu C/C++, python*)
		- Typically composed of multiple layers (e.g., *ubuntu layer, development tools layer, R layer*)
	- a read-only template used to create a *Docker container*

## What is Docker?

- A *Docker container* is:
	- a runnable instance of an image on a local or host computer (e.g., *Windows 10, macOS, Ubuntu*)
	- what the image becomes in memory when executed
	- runs natively on Linux
	- runs a Virtual Machine on *macOS* and *Windows*
	- the container is considered *stateless* when the container stops all changes to code and data are discarded (except for data on local host that is mapped to the container)

## What is Docker?

- What about accessing data on local host?
	- Data is typically not included in the *Docker image*
	- Data accessible on the local host can be mapped1 (or *bind mounted*) to the *Docker container*
	- Any changes to data that is mapped to the local host is persisted when the *Docker container* stops

1On macOS, file sharing is specified in the Docker Preferences

#### Docker images

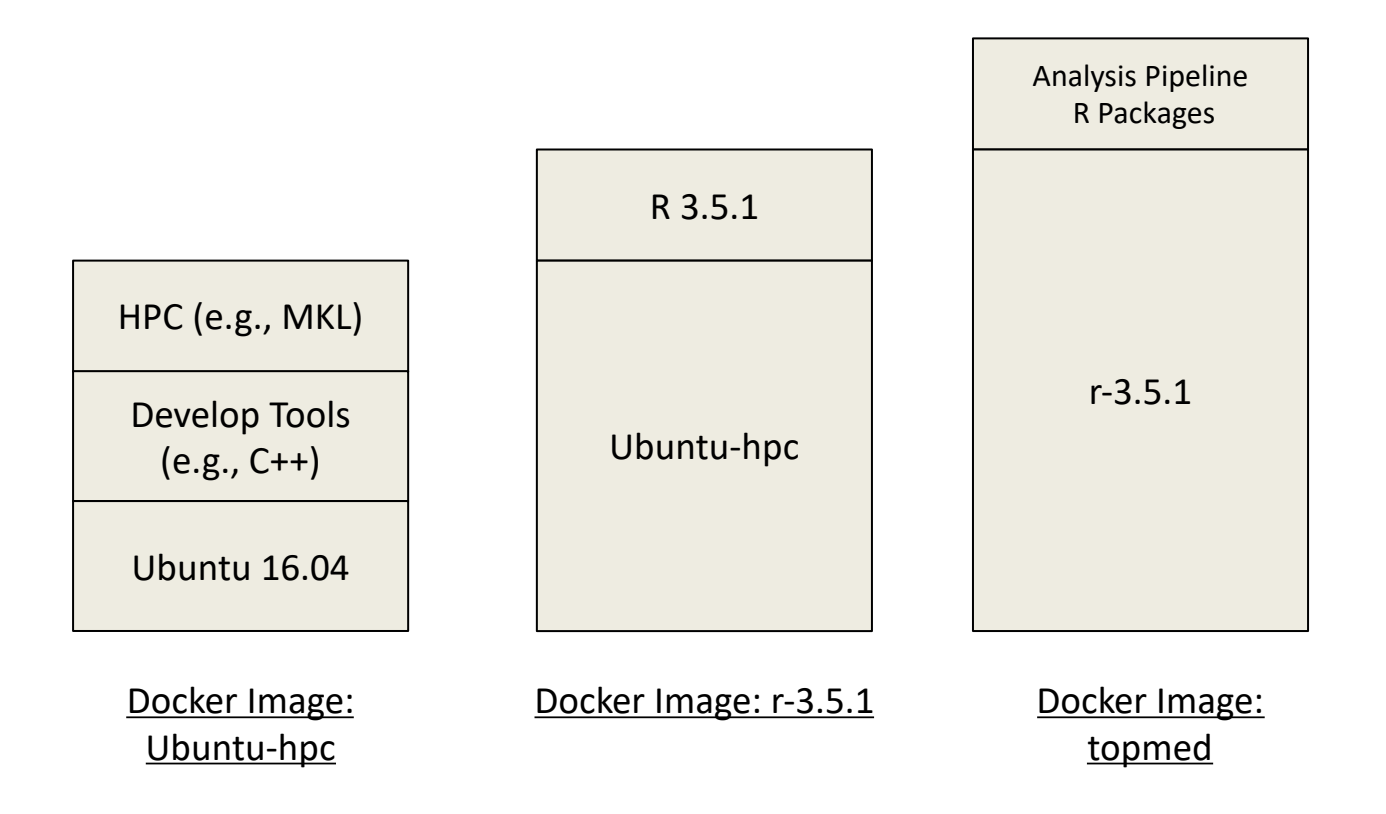

<https://hub.docker.com/u/uwgac> (images) <https://github.com/UW-GAC/docker> (Dockerfiles to build images)

#### Docker container

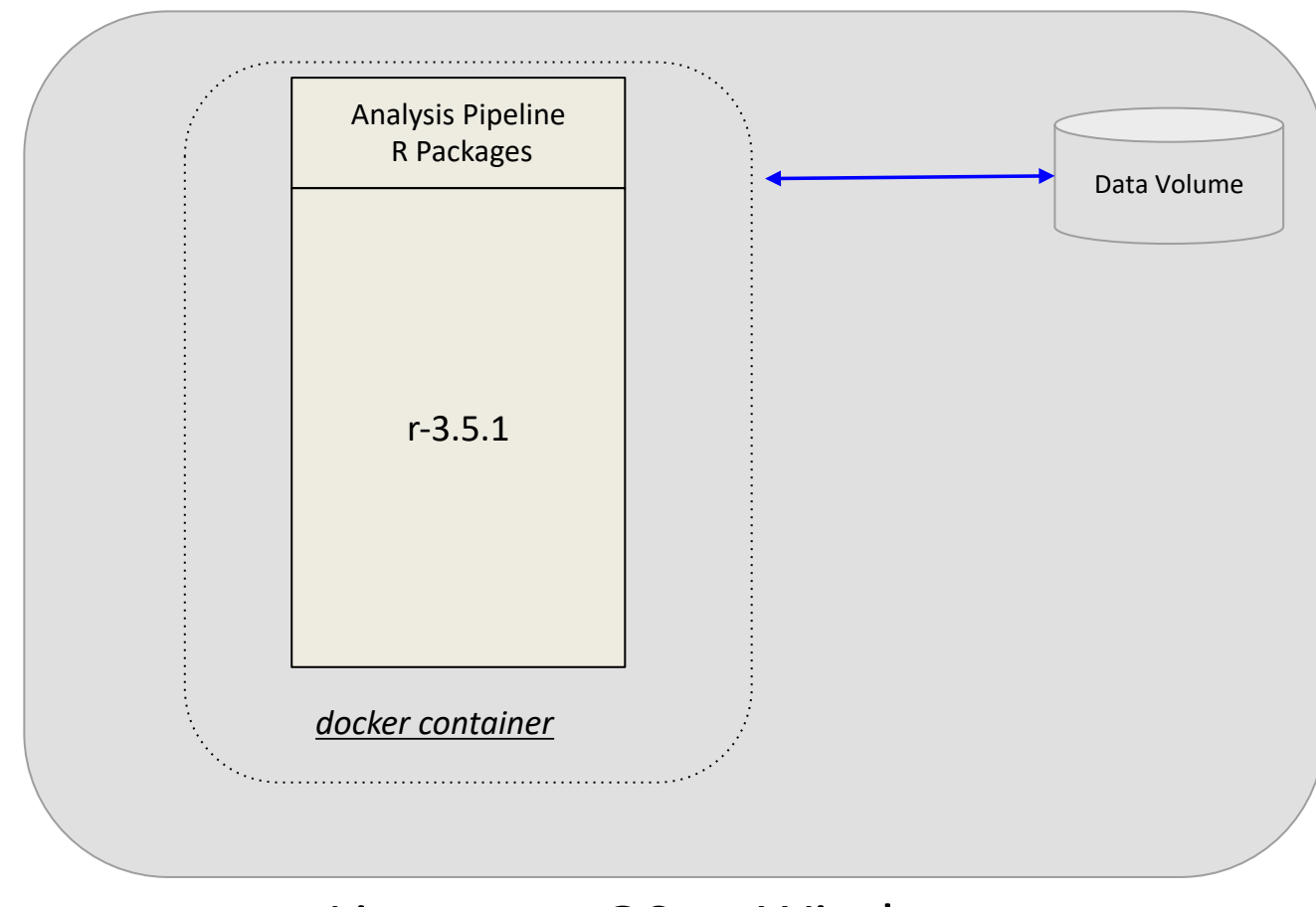

Linux, macOS or Windows

computer

#### Docker on the cloud

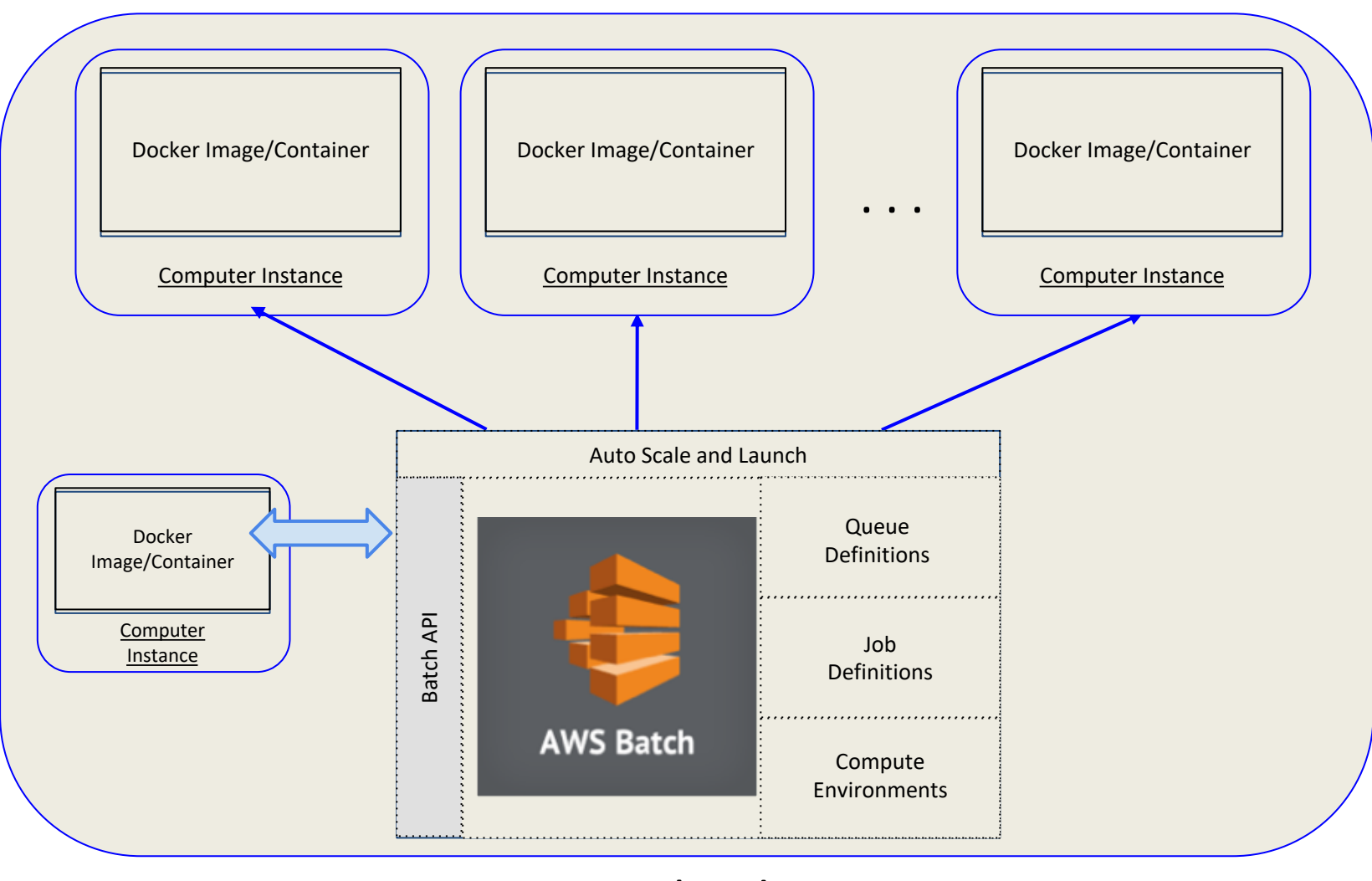

AWS Cloud